# **Introduction to OJS**

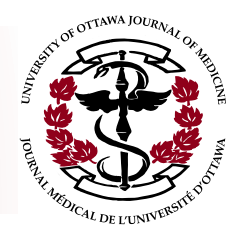

" Open Journal Systems (OJS) is a journal management and publishing system that has been developed by the Public Knowledge Project through its federally funded efforts to expand and improve access to research. "

## **Used for**

- Online submission of articles by authors
- Distribution of submitted articles by Section Editors to Reviewers
- Communication between editorial team (Managing Editors, Section Editors, and Reviewers) and authors

As a **Section Editor**, you will use the OJS system to assign submitted articles to a panel of Reviewers, communicate Reviewer comments to submission authors, and make informed decisions regarding submissions.

As a **Reviewer**, you will use the OJS system to accept or decline review requests from Section Editors, access manuscripts, and complete corresponding review forms for submissions that you have agreed to review.

## **Navigating OJS**

#### *OJS can be accessed two ways:*

- 1. Directly: https://uottawa.scholarsportal.info/ojs/index.php/uojm-jmuo/index
- UOJM-OJS UOTTAWA.CA CONTACT US 2. Via uojm.ca – top menu contains link to OJS

*New users will need to register in order to access their user profile:* 

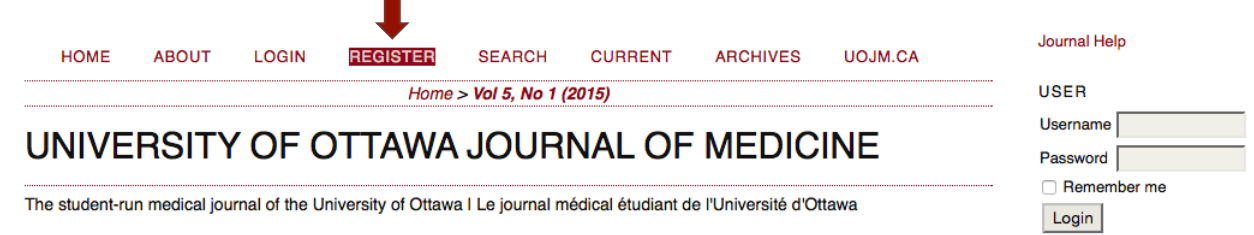

The "Register" option in the top navigation menu will direct new users to a registration form.

For **Reviewers**, it is important to indicate your reviewing preferences (in terms of article type) in the "Reviewing Interests" section of your profile. This will allow Section Editors to appropriately assign submissions for review.

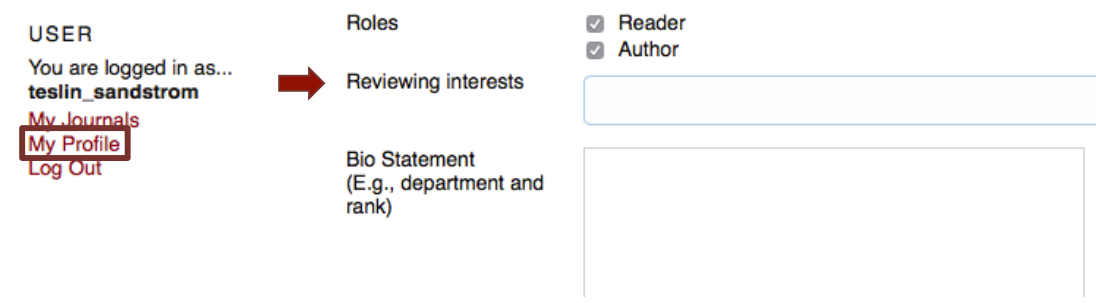

*Article types include: Original Research, Reviews & Clinical Practice, Case & Elective Reports, News & Letters, Commentaries, Humanities, and Interviews*.

In OJS, each user may be assigned multiple roles, each with different access privileges. **User home** is the gateway to view the tasks for each role.

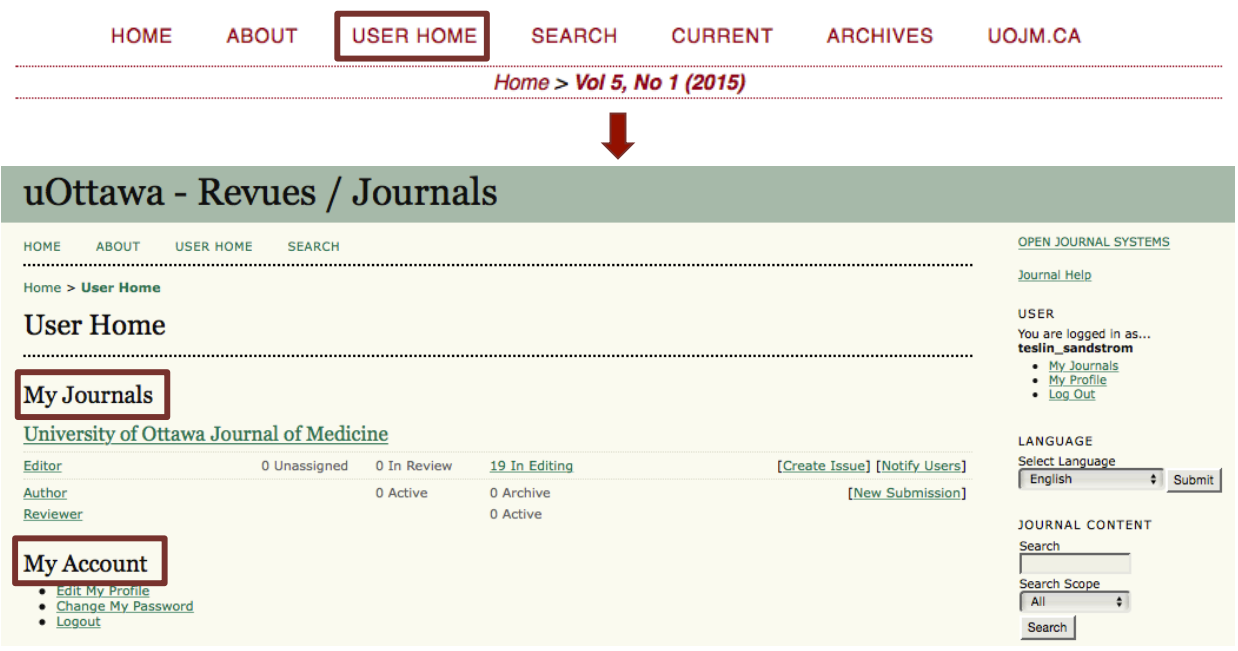

**My Journals:** The user will find a list of all journals for which they have registered, along with links to all available roles (Author, Editor, etc.) on a per-journal basis.

**My Account:** The user will find links to perform account modifications, including registering with other journals; editing the user's profile; changing the user's password; and logging out.

Clicking the "University of Ottawa Journal of Medicine" link under **"My Journals"** will bring the user to the UOJM-specific user home page: **Side Menu** 

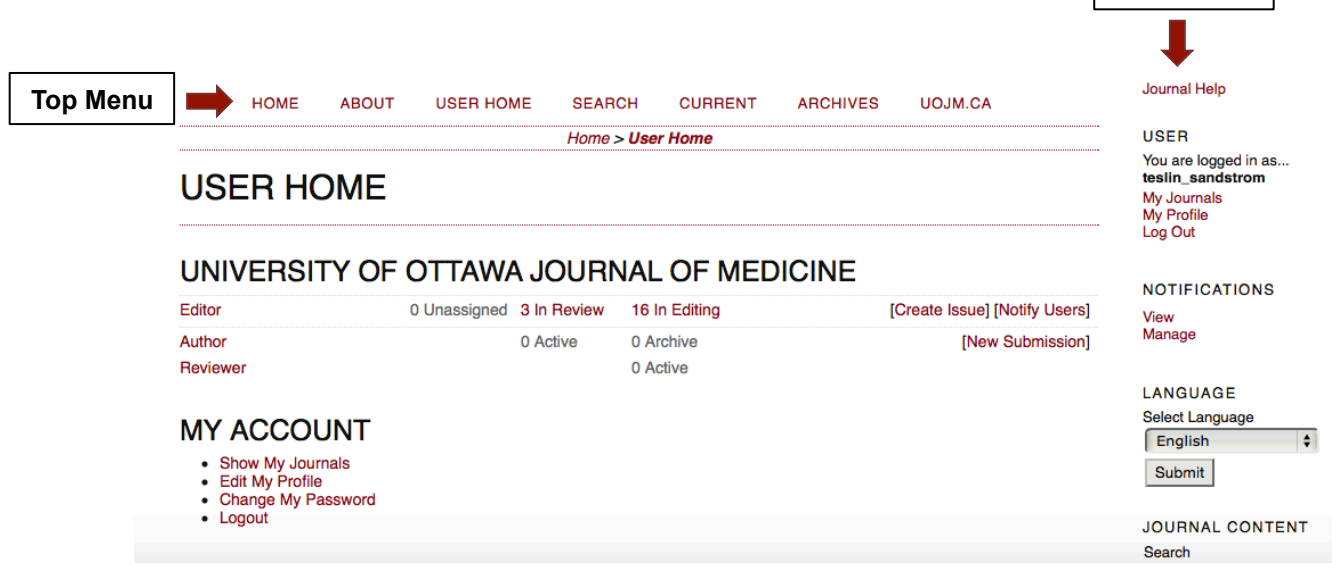

### **Navigation Menus**

**Top Navigation Menu:** 

**Home:** Displays a brief description of the UOJM, as well as the most recent issue cover, and corresponding table of contents.

**About:** Offers important details regarding UOJM submission guidelines, policies, and contact information.

**Search:** Searches all indexed articles in UOJM.

**Current:** Displays the most recently published issue of UOJM. Users can browse the table of contents and view or download contents as single articles of the full issue.

**Archives:** Shows all past issues of UOJM.

#### **Side Navigation Menu:**

**Journal Help:** Provides detailed information regarding the OJS website, editing, and peer review. If lost, click here for further instruction.

**User:** User-specific information can be found under the user sub-menu in the side bar. Importantly, the user profile can be edited at any time by selecting "My Profile."

**Notifications:** Allows the user to view notifications regarding submission, reviewing, and editing events. Here users may also customize which notifications they wish to receive by selecting "Manage."

**Language:** Select the menu language. Note: Instructions and guidelines are provided in English only.

**Journal Content:** More navigation options for browsing current and past issues of UOJM.